# Juniper SRX 日本語マニュアル

## DHCP Server の CLI 設定

© 2022 Juniper Networks <sup>1</sup> Juniper Business Use Only

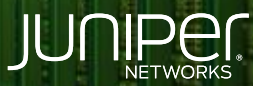

Driven by<br>Experience

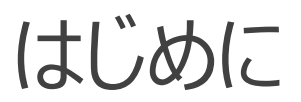

- 本マニュアルは、 DHCP Server の CLI 設定について説明します
- ◆ 手順内容は SRX300 、Junos 21.2R3-S2 にて確認を実施しております
- 実際の設定内容やパラメータは導入する環境や構成によって異なります

各種設定内容の詳細は下記リンクよりご確認ください

<https://www.juniper.net/documentation/>

- 他にも多数の SRX 日本語マニュアルを「ソリューション&テクニカル情報サイト」に掲載しております <https://www.juniper.net/jp/ja/local/solution-technical-information/security.html>

以下の設定を行う場合の コマンド例となります

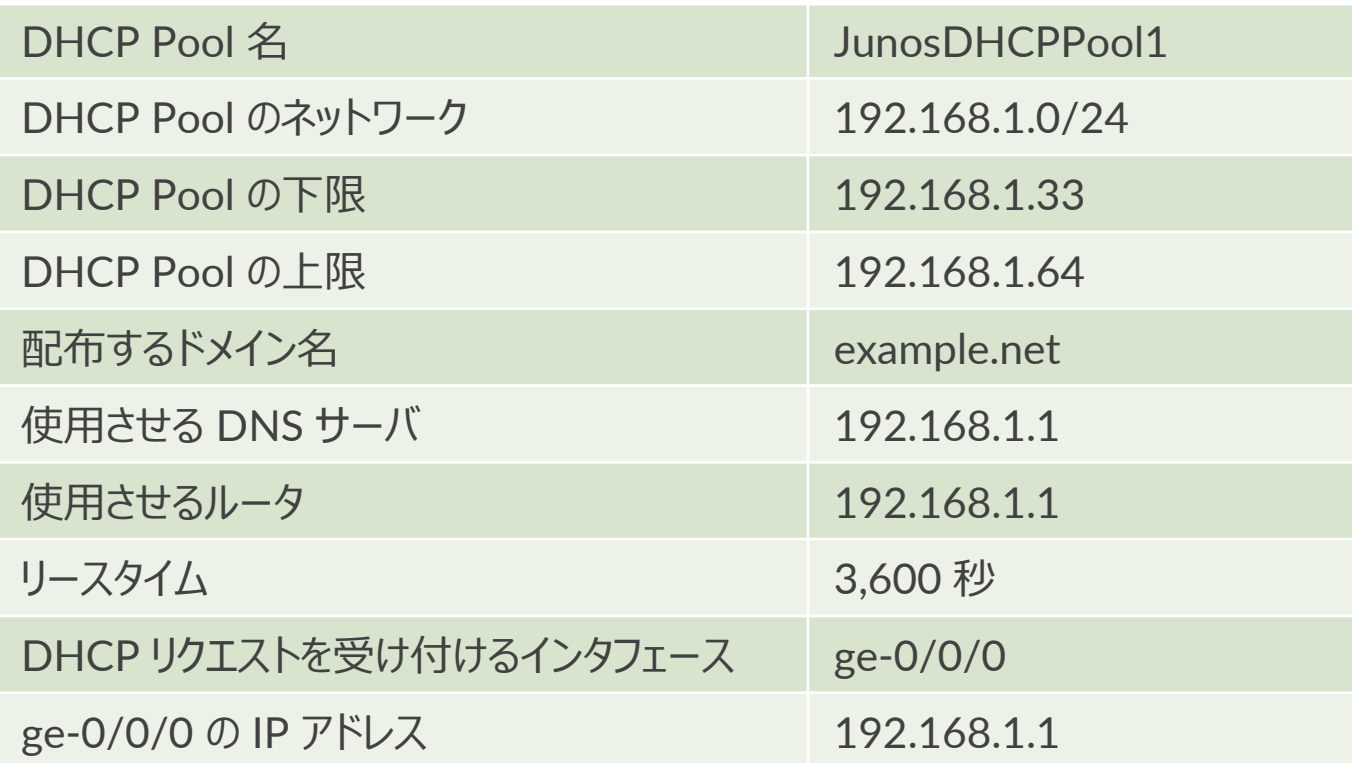

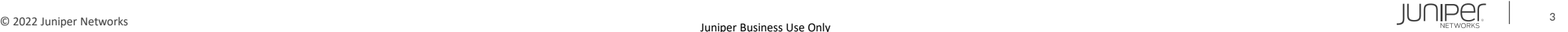

#### 1. DHCP Pool 名 ( JunosDHCPPool1 ) を設定します

user@srx# set access address-assignment pool JunosDHCPPool1 family inet network 192.168.1.0/24

2. DHCP Pool の下限 ( 192.168.1.33 ) を設定します

user@srx# set access address-assignment pool JunosDHCPPool1 family inet range junosRange low 192.168.1.33

3. DHCP Pool の上限 ( 192.168.1.64 ) を設定します

user@srx# set access address-assignment pool JunosDHCPPool1 family inet range junosRange high 192.168.1.64

4. 配布するドメイン名 ( example.net ) を設定します

user@srx# set access address-assignment pool JunosDHCPPool1 family inet dhcp-attributes domain-name example.net

5. 使用させる DNS サーバ ( 192.168.1.1 ) を設定します

user@srx# set access address-assignment pool JunosDHCPPool1 family inet dhcp-attributes name-server 192.168.1.1

6. 使用させるルータ ( 192.168.1.1 ) を設定します

user@srx# set access address-assignment pool JunosDHCPPool1 family inet dhcp-attributes router 192.168.1.1

7. リースタイム ( 3,600 秒) を設定します

user@srx# set access address-assignment pool JunosDHCPPool1 family inet dhcp-attributes maximum-lease-time 3600

8. DHCP リクエストを受け付けるインターフェイス ( ge-0/0/0 ) を設定します

user@srx# set security zones security-zone untrust interfaces ge-0/0/0 host-inbound-traffic system-services dhcp

#### 9. インターフェイス ge-0/0/0 に IP アドレス ( 192.168.1.1 ) を設定します

user@srx# set interfaces ge-0/0/0 unit 0 family inet address 192.168.1.1/24

#### 10. システムサービスで DHCP サーバグループ ( JunosDHCP-group ) を設定します

user@srx# set system services dhcp-local-server group JunosDHCP-group interface ge-0/0/0

#### 設定の確認 1

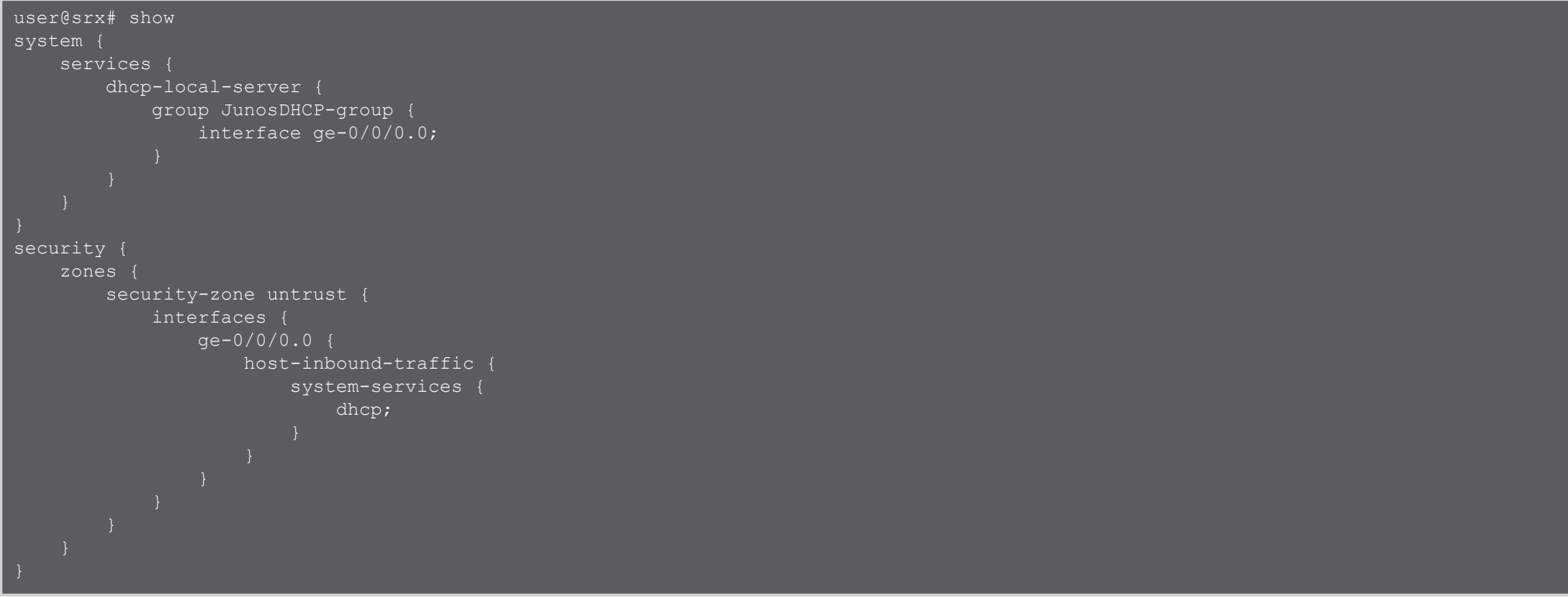

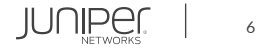

#### 設定の確認 2

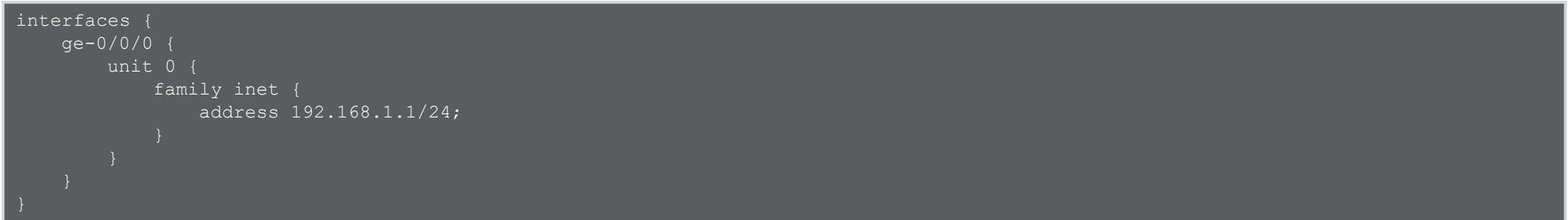

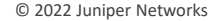

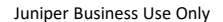

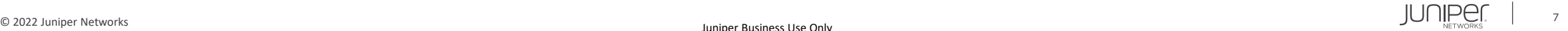

#### 設定の確認 3

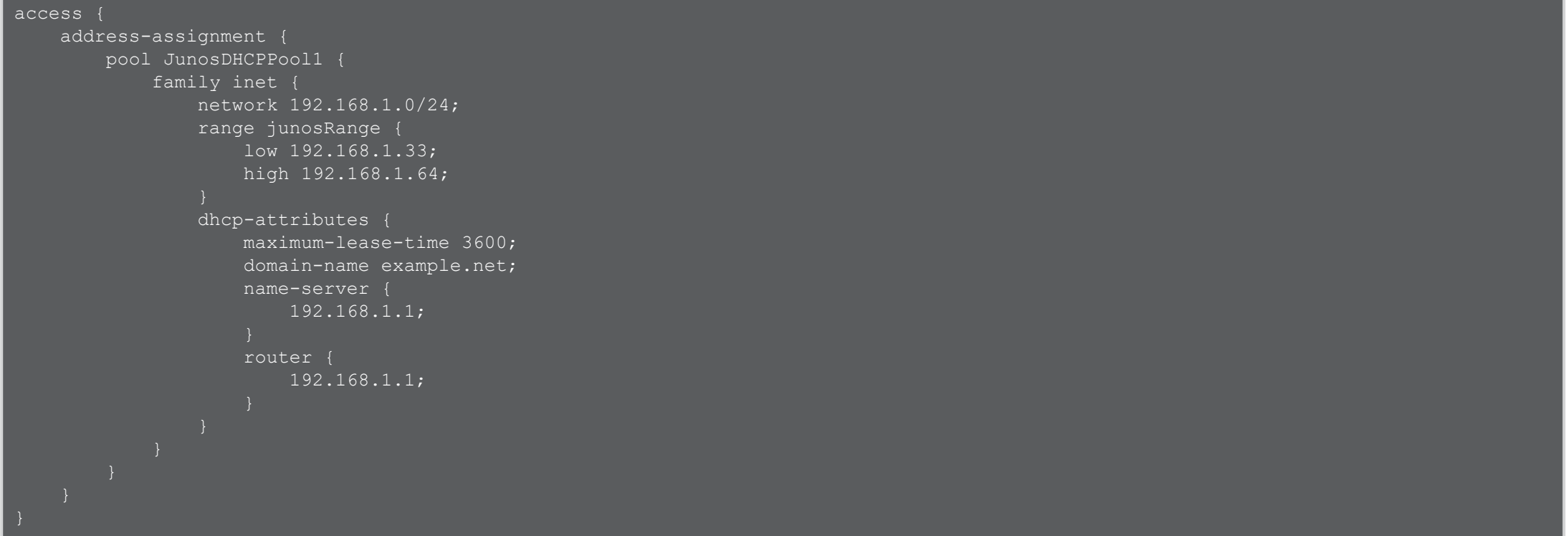

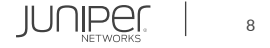

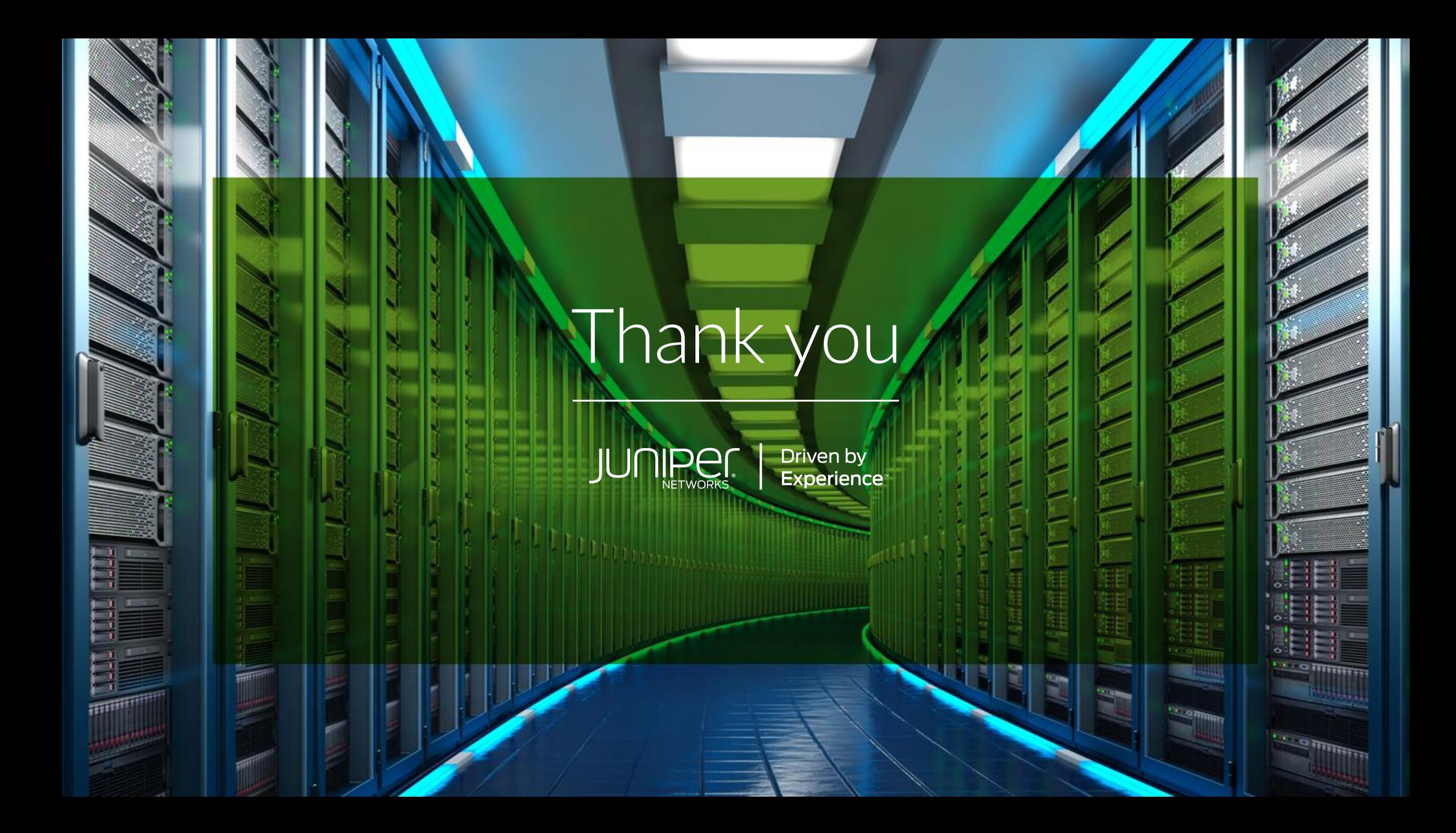